## **Zoom Security Recommendations**

Zoom has recently been updated to include necessary security features and options.

## **Zoom Security Settings**

With the latest version of Zoom, the host will see a Security Badge icon, with multiple options.

- Lock Meeting: This allows the host to prevent others from entering the meeting room once all participants are in.
- Enable Waiting Room: This prevents participants from entering the meeting room until
  the host allows it. Once in the meeting, hosts can send all participants or individual
  participants to the waiting room (e.g. such as during a final defense) from the
  participant window.
- Share Screen: The host can allow participants to Share their screens (this can also be done through the Share Screen Icon).
- Chat: The host can disable the Chat feature. Other chat controls can be found in the
   Chat box itself, by opening the Chat window and clicking on the three dots menu
   in the bottom right of the window
- Rename Themselves: The host can disallow participants to rename themselves (a common tactic among Zoombombers).

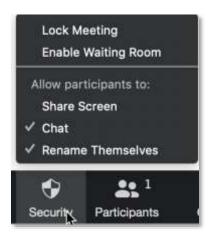